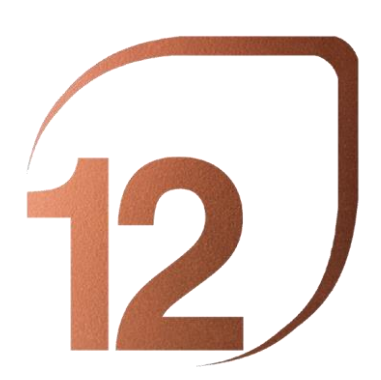

**Barcelona International Landscape Biennial** 27-28, NOVEMBER 2023

ROSA BARBA CASANOVAS

ARCHITECTURE PRIZE

BARCELONA

INTERNATIONAL LANDSCAPE

# **ROSA BARBA CASANOVAS INTERNATIONAL LANDSCAPE ARCHITECTURE PRIZE**

With the support of the Banco de Sabadell Foundation

*LAST DAY TO REGISTER PROJECTS: May 30, 2023*

# **PROJECT REGISTRATION QUICK GUIDE**

# **Step 1: LOG IN / REGISTER**

**If you have previously registered** on the Biennial website, press the "Login" button to access your account. Then log in with your account name or personal email and password.

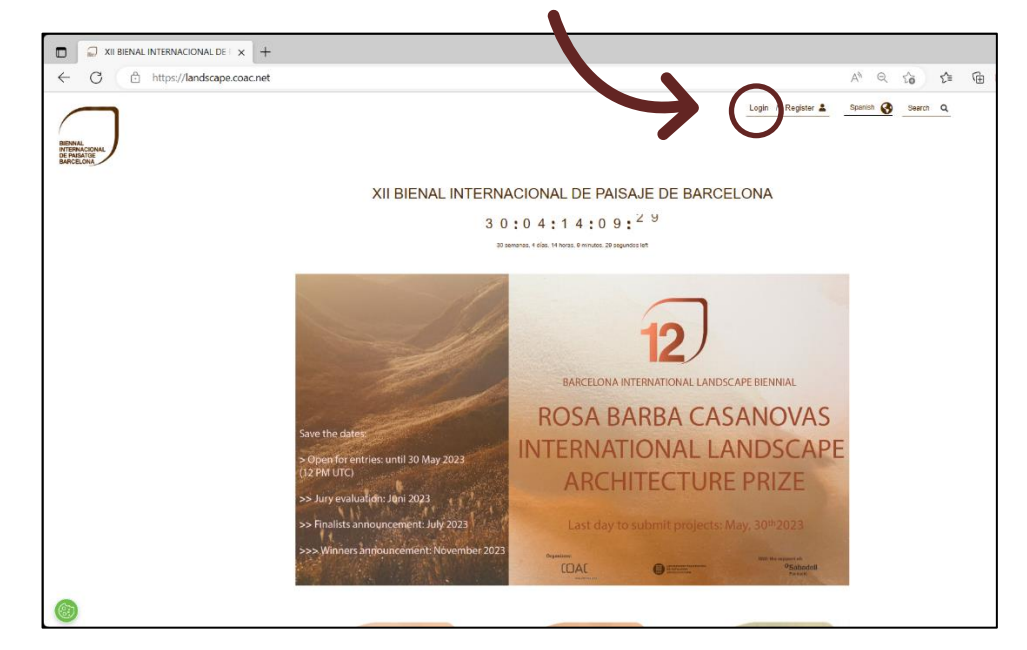

**If you still do not have an account** on the Biennial website, press the "Register" button to create a new account, necessary to register your projects. Complete the form and finish by clicking the "Create new account" button.

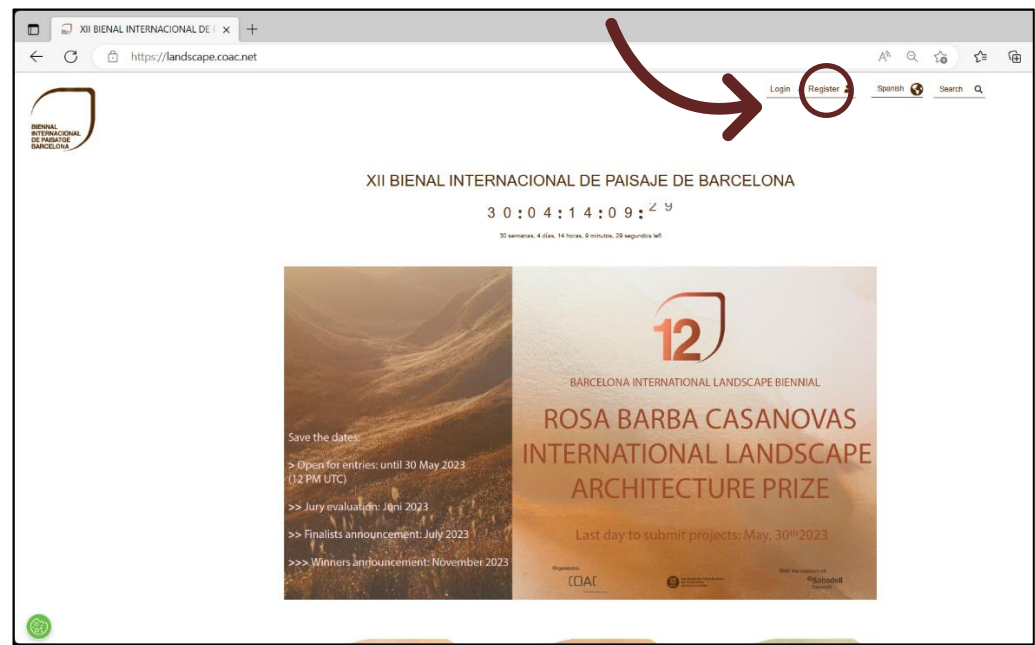

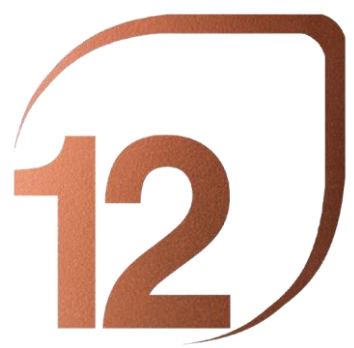

**Barcelona International Landscape Biennial**

27-28, NOVEMBER 2023 BARCELONA

ROSA BARBA CASANOVAS INTERNATIONAL LANDSCAPE ARCHITECTURE PRIZE

#### **Step 2: PAY YOUR REGISTRATION TO THE ROSA BARBA CASANOVAS INTERNATIONAL LANDSCAPE ARCHITETURE PRIZE**

Access the menu "REGISTRATION FOR THE ROSA BARBA CASANOVAS INTERNATIONAL LANDSCAPE ARCHITECTURE PRIZE" on the main page of the Biennial website.

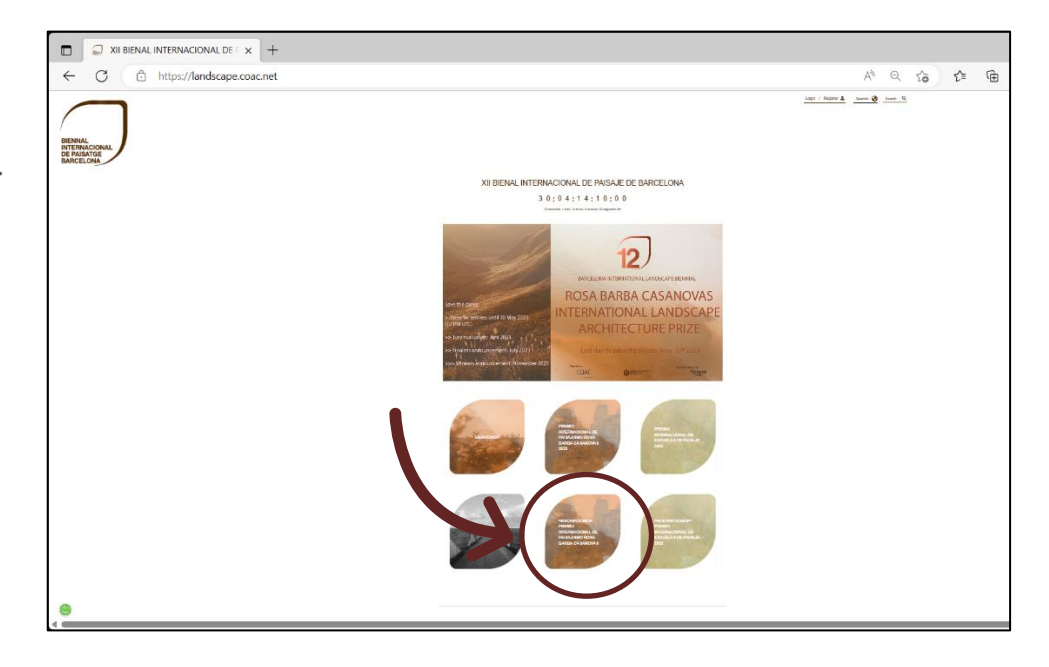

Select the "Pay with credit card" button and complete the necessary information to formalize the registration payment (90 EUR). You will receive the invoice in your email.

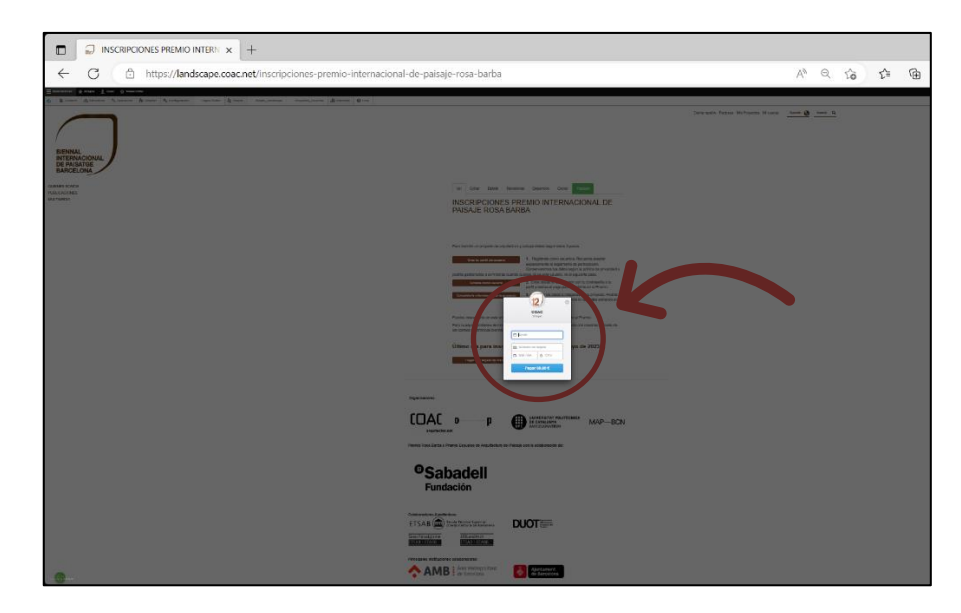

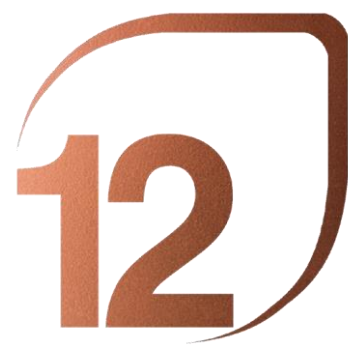

#### **Barcelona International Landscape Biennial**

27-28, NOVEMBER 2023 BARCELONA

PRIZE INTERNATIONAL LANDSCAPING ROSA BARBA CASANOVAS

## **Step 3: UPLOAD YOUR PROJECT ON THE BIENNIAL WEBSITE**

Access the "My Projects" button located in the top menu of the Biennial website.

Select the "Edit" tab and complete the requested data of your project.

If this is the first time you upload a project, you must select the "Add an Architect" button and fill in the required data. If you have previously uploaded a project, select the "Search an Architect" button and select your profile.

Select the "Save" button to finish the process of formalizing the registration of the project.

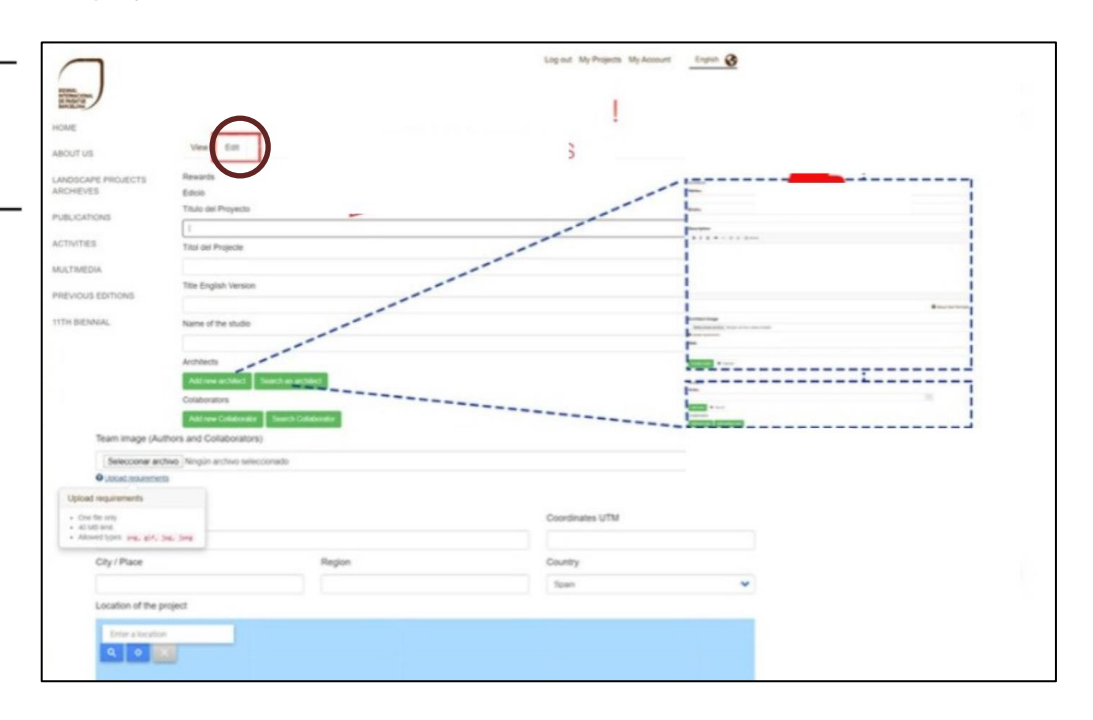

You can view the result of your content editing in the "View" tab. Remember that you can edit your content by entering this tab as many times as you need. **The registration period ends on May 30, 2023 at 11:59 p.m.**

### **Thank you for registering and sharing your project with the Award!**